### **HANDLEIDING**

### GEBERIT BIM PLUG-IN VOOR REVIT **ASSISTENTEN**

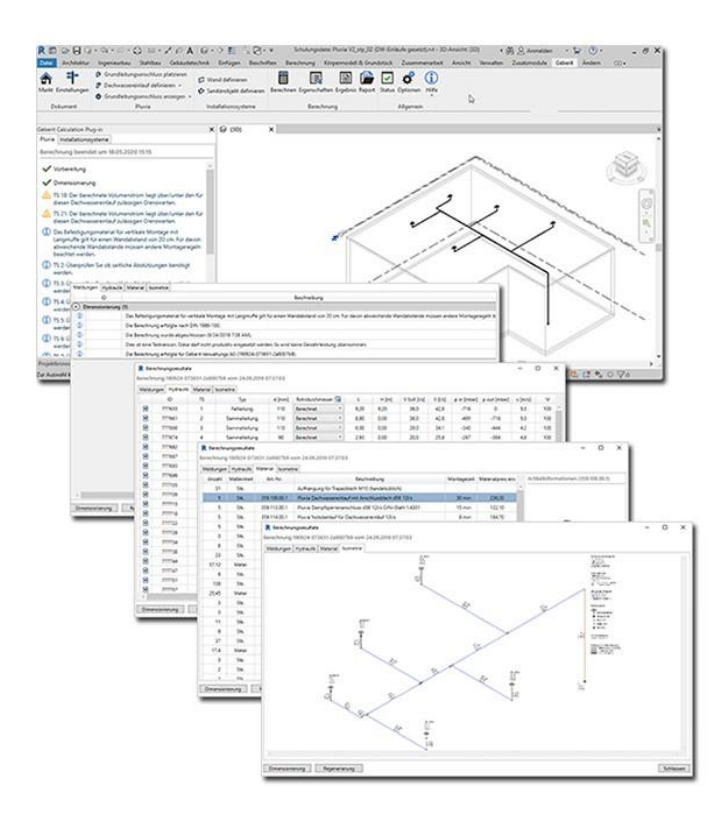

**VERSIE 2.7**

**PLUGIN VERSIE V2023 R2**

**GECREËERD DOOR** PIET FIEGE

### **INHOUDSOPGAVE**

#### Inhoud

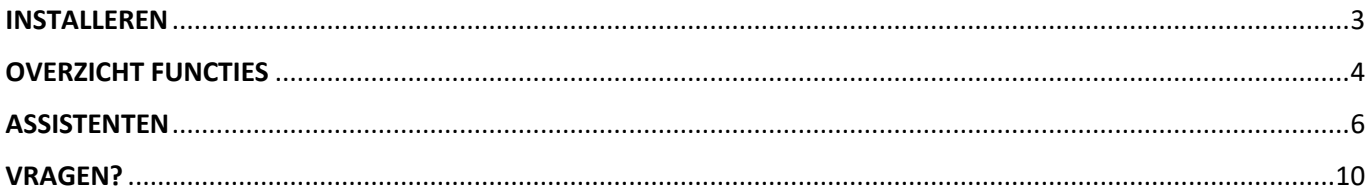

## <span id="page-2-0"></span>INSTALLEREN

De Geberit BIM Plugin is beschikbaar voor Autodesk Revit 2022, -2023 en -2024.

#### 1. Dubbelklik op het installatiebestand

a. De installatie wizard start op, volg de intructies op het scherm

Bij het openen van een nieuw project moet de juiste markt geselecteerd worden.

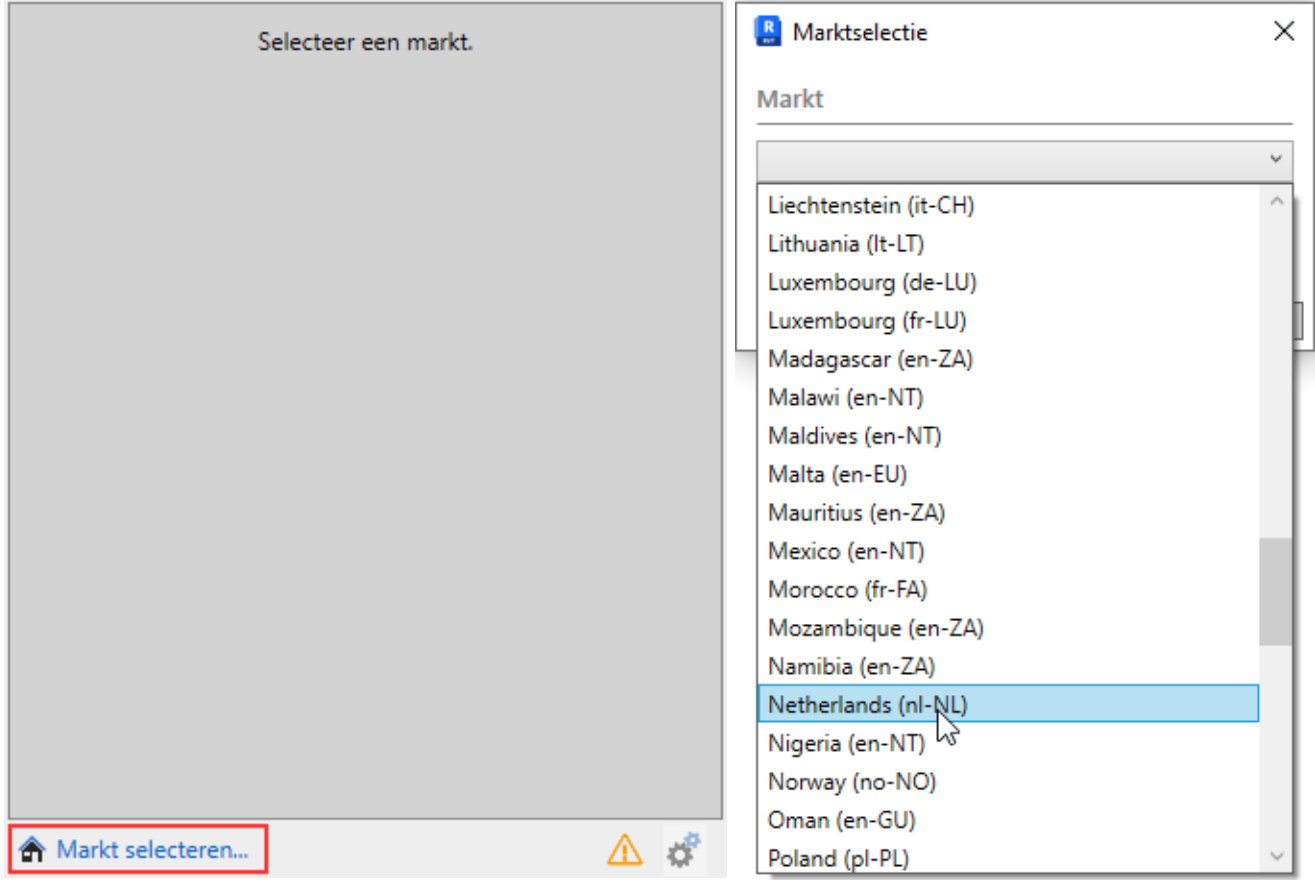

Klik op **Markt Selecteren** om de juiste markt te selecteren (voor Nederland is dat **Netherlands (nl-NL)**

# <span id="page-3-0"></span>OVERZICHT FUNCTIES

Na het installeren van de plug-in is deze beschikbaar onder de Add-Ins in Revit. Door op de **Plug-in tonen/verbergen** button te klikken verschijnt de plug-in als tabblad onder de **Project Browser**

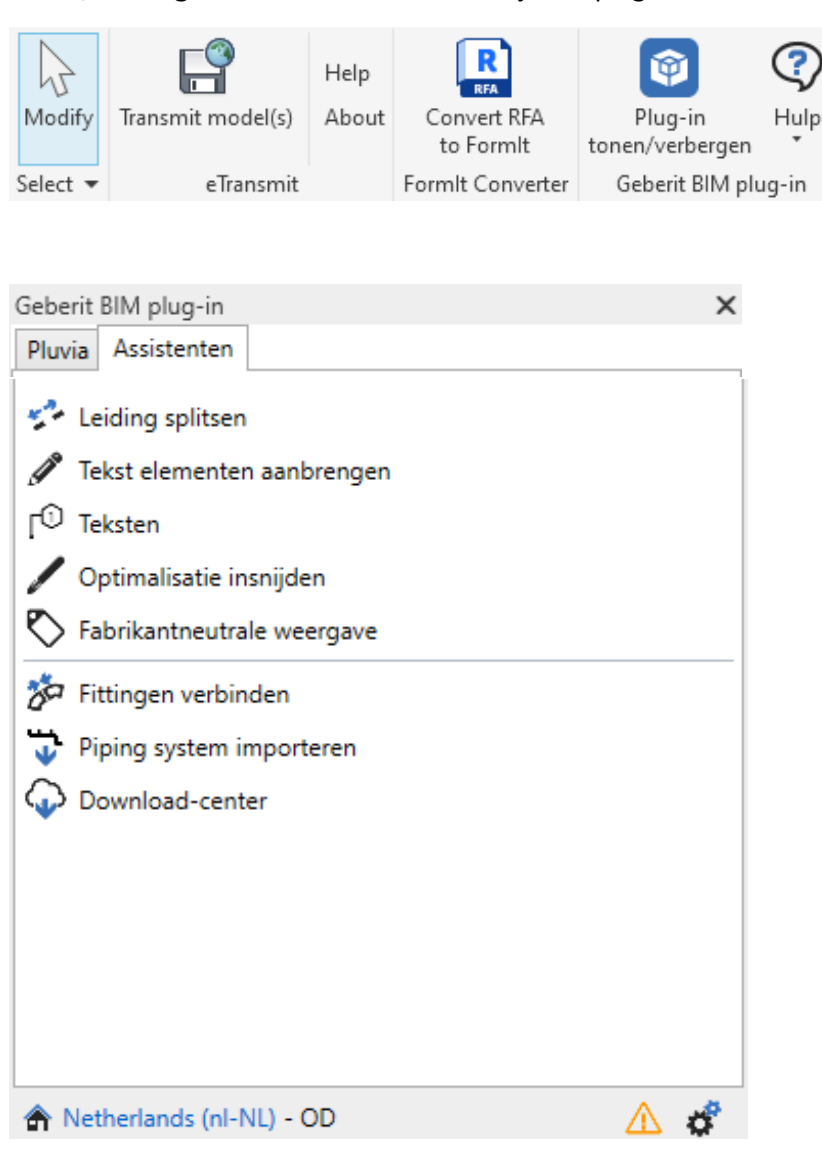

#### HANDLEIDING GEBERIT BIM PLUG-IN VOOR REVIT

De volgende functies / knoppen zijn beschikbaar:

#### **Add-in Ribbon:**

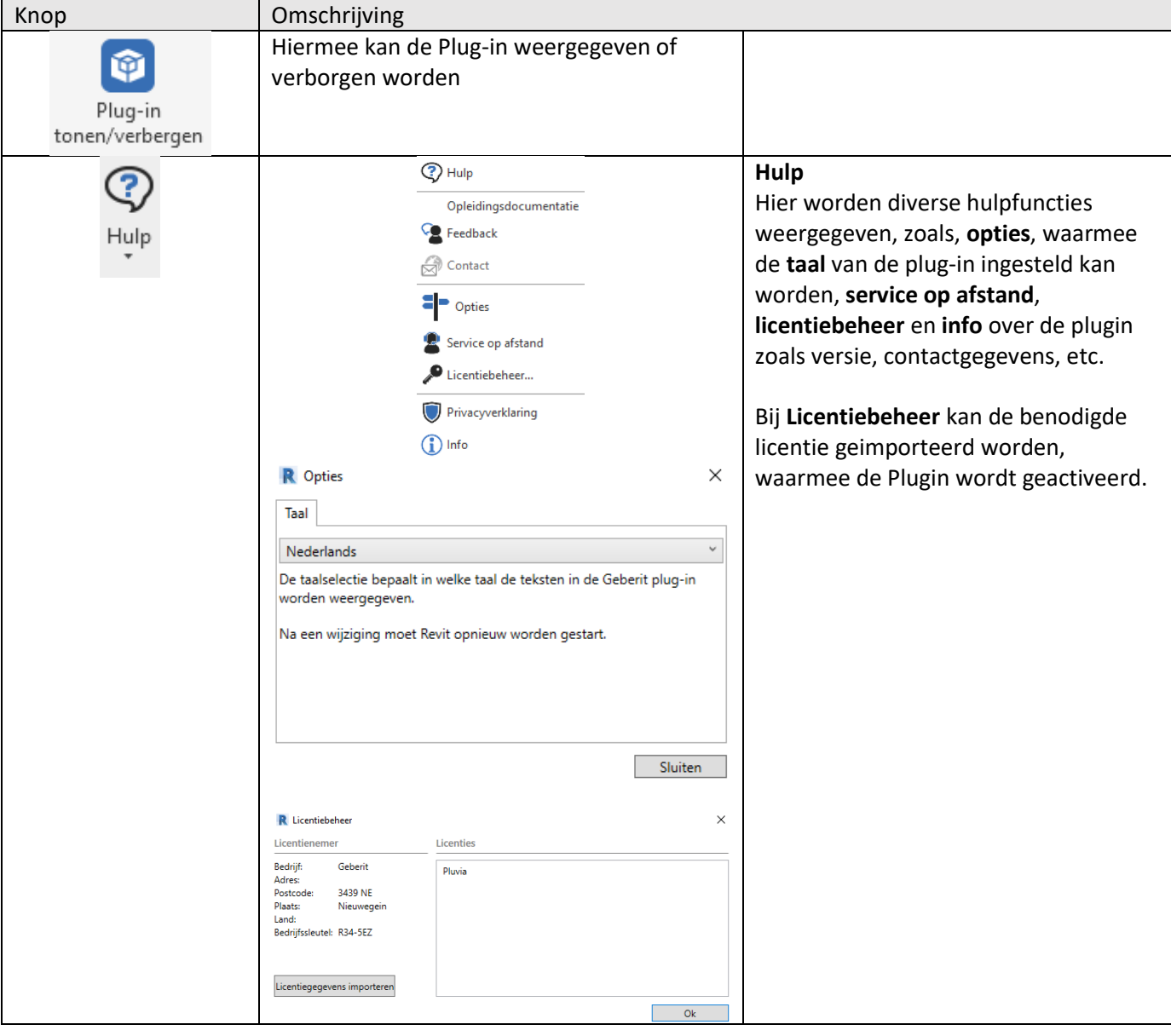

## <span id="page-5-0"></span>ASSISTENTEN

De Geberit BIM Plug-in bevat enkele ontwerp-assistenten, welke als hulpmiddel kunnen dienen bij het maken van prefab tekeningen. De verschillende assistenten worden hieronder nader beschreven en toegelicht.

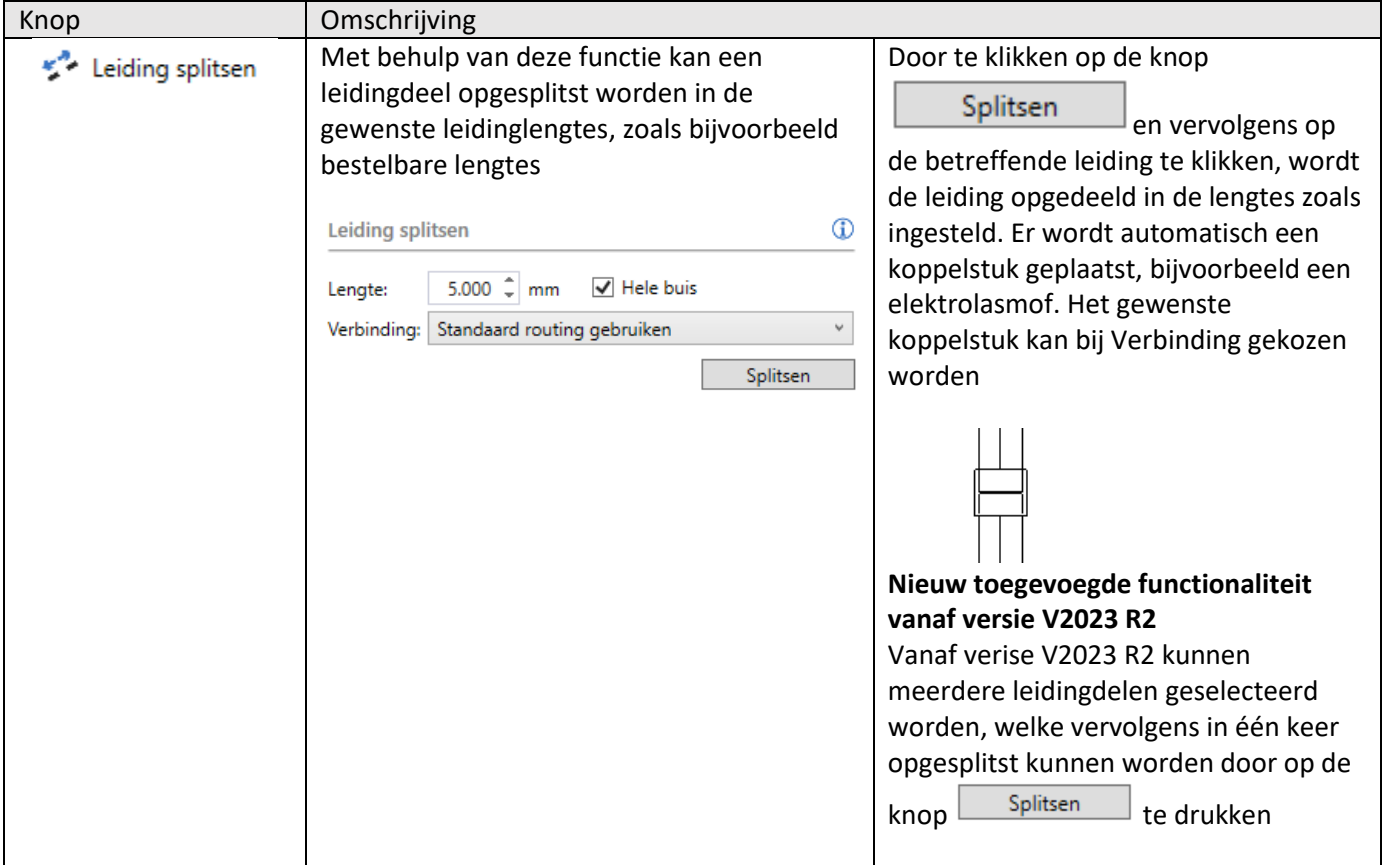

#### HANDLEIDING GEBERIT BIM PLUG-IN VOOR REVIT

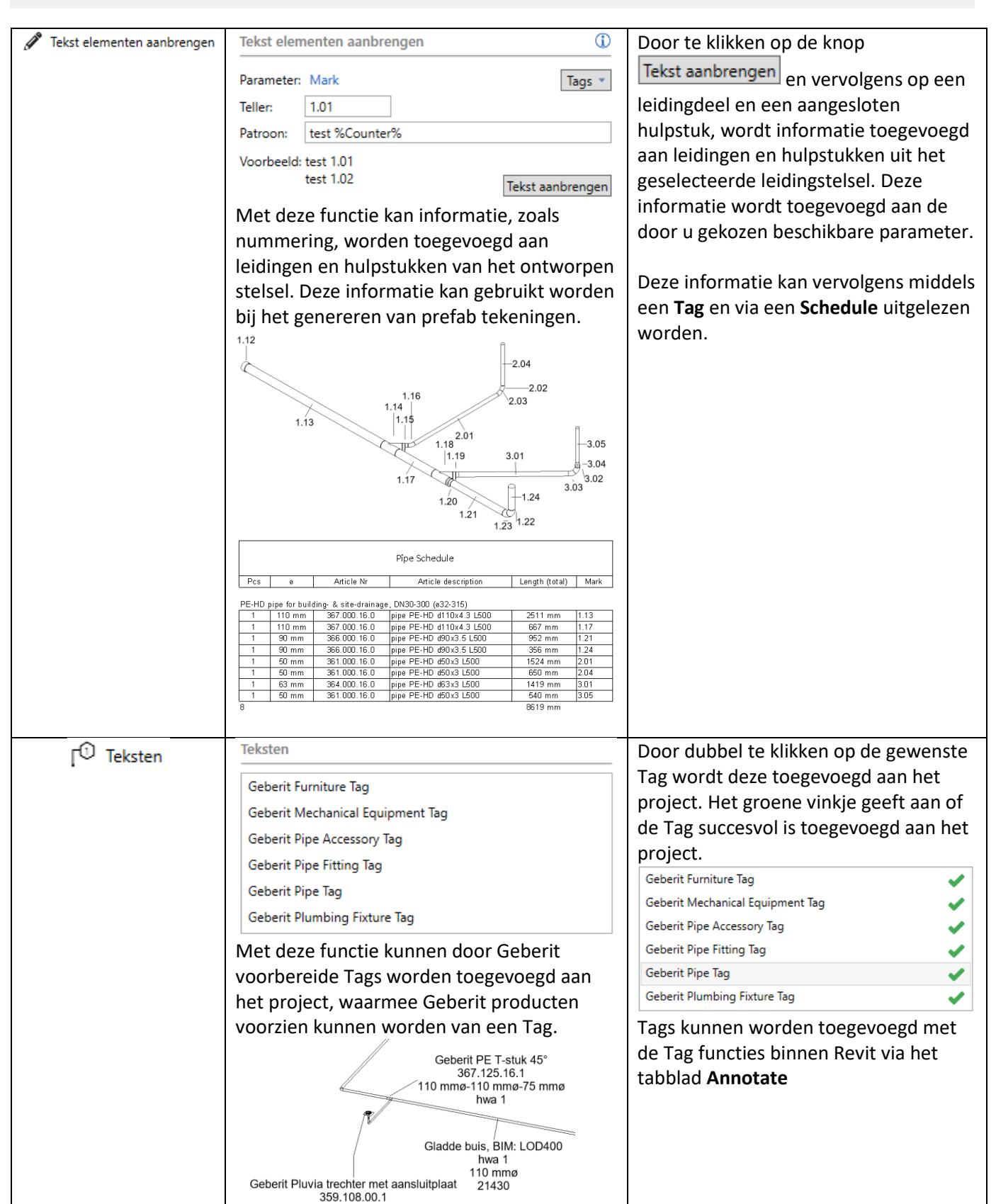

#### HANDLEIDING GEBERIT BIM PLUG-IN VOOR REVIT

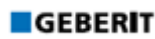

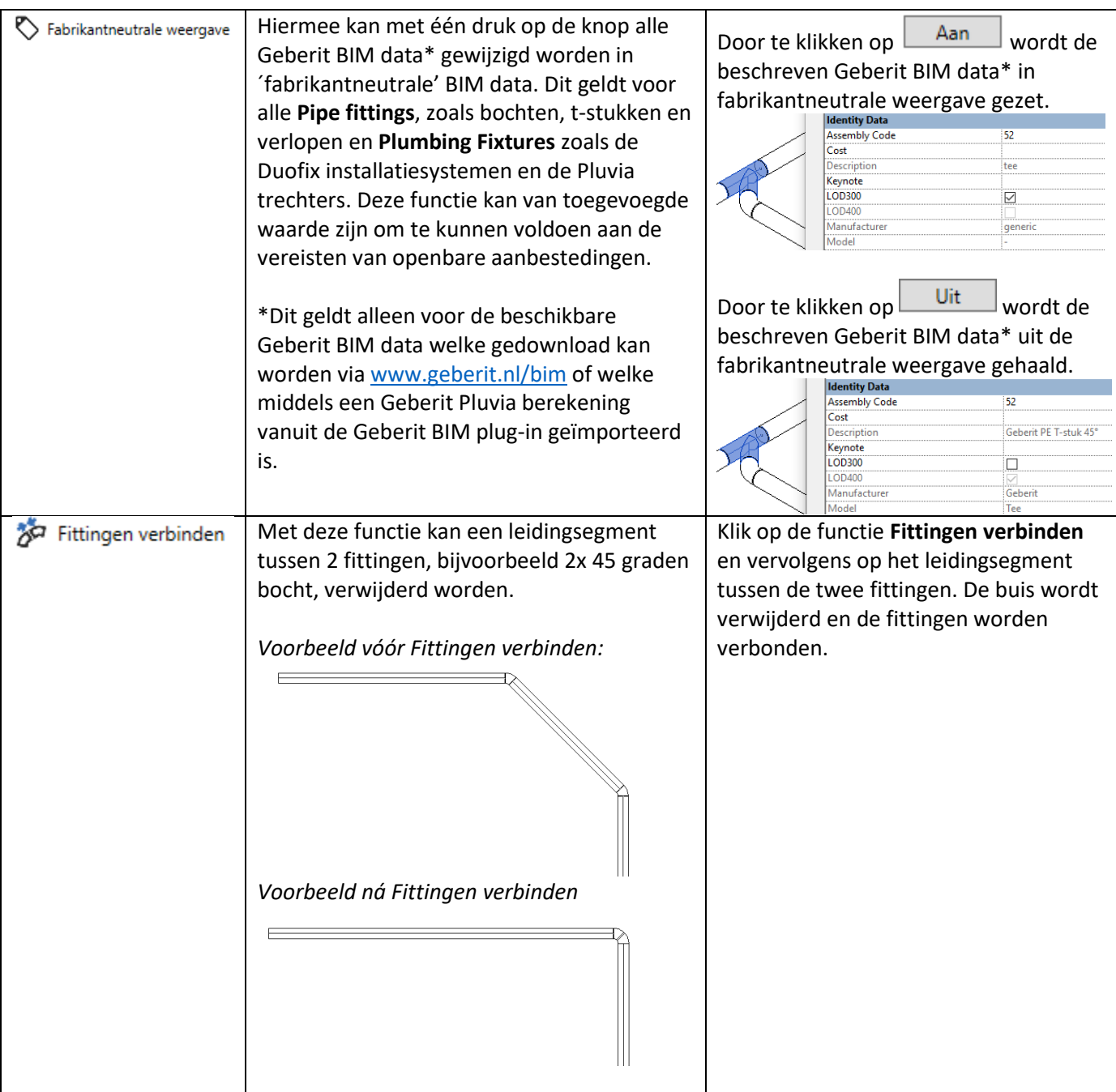

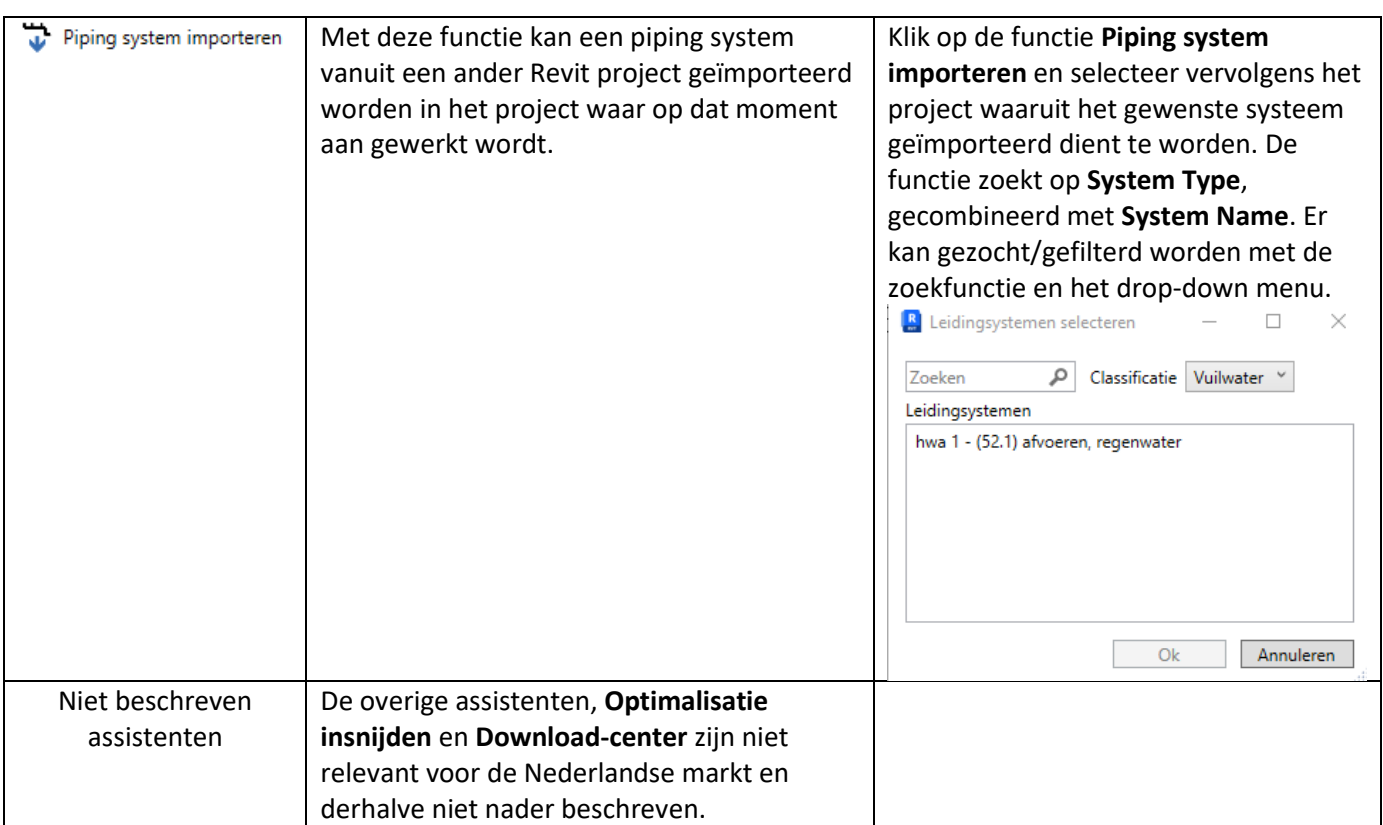

**GEBERIT** 

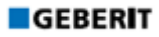

## <span id="page-9-0"></span>VRAGEN?

Neem dan contact op met de BIM helpdesk via [bim.support.nl@geberit.com.](mailto:bim.support.nl@geberit.com)

### UW GEBERIT CONTACTPERSOON

**NAAM** PIET FIEGE

**E-MAIL** PIET.FIEGE@GEBERIT.COM

**TELEFOON** +31 6 80044504

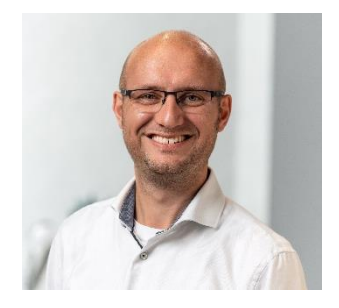